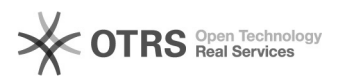

**FAQ Article Print**

# Abspielgeschwindigkeit der Audiodatei ändern

# 05/18/2024 06:13:23

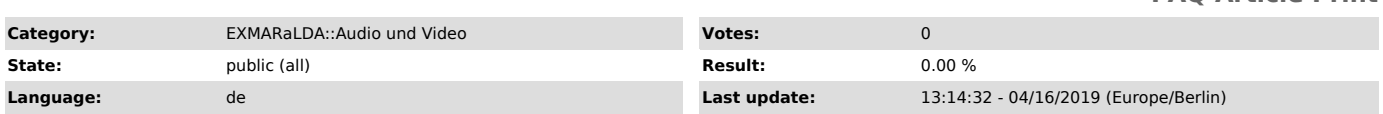

## *Symptom (public)*

lch würde gerne im EXMARaLDA Partitur-Editor die Geschwindigkeit der Audiofile<br>reduzieren um eine Stelle besser analysieren zu können. Laut Handbuch müsste<br>sich der Regler für die Geschwindigkeit neben der Taste " \*[ " bef

#### *Problem (public)*

### *Solution (public)*

Diese Funktion steht nur mit dem JDS-Player auf Windows, oder dem CocoaQT-Player auf dem Mac zur Verfügung. Sie können die Player unter Edit --> Preferences --> Media ändern, der Partitur Editor muss danach neu gestartet

werden. Bitte beachten sie, dass der BAS-Player in Kombination mit einer wav Datei der stabilste Player ist und verwendet werden sollte, wenn Sie nicht gerade die Geschwindigkeit der Aufnahme ändern möchten.